## 支付宝小程序商家配合操作步骤解析

1、支付宝小程序需要在法人的"支付宝 App"里创建,客服会将支付宝小程序的创建二维 码发给商家,商家用支付宝扫该二维码进入

支熱院|服务市场

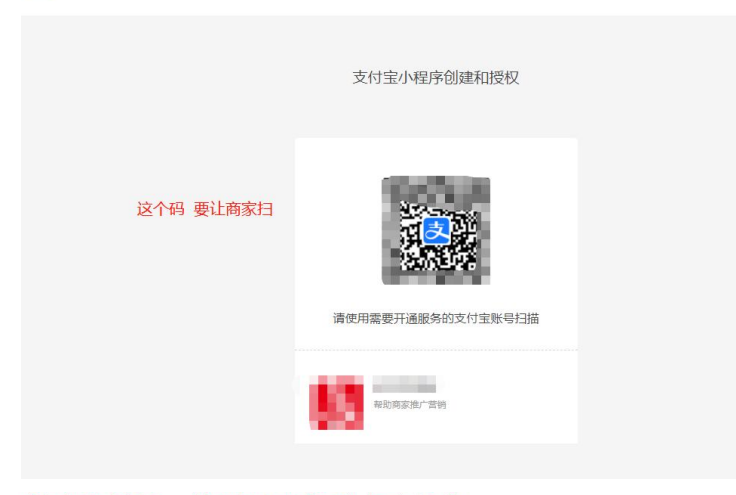

## 创建和授权: 按照以下指引点击操作

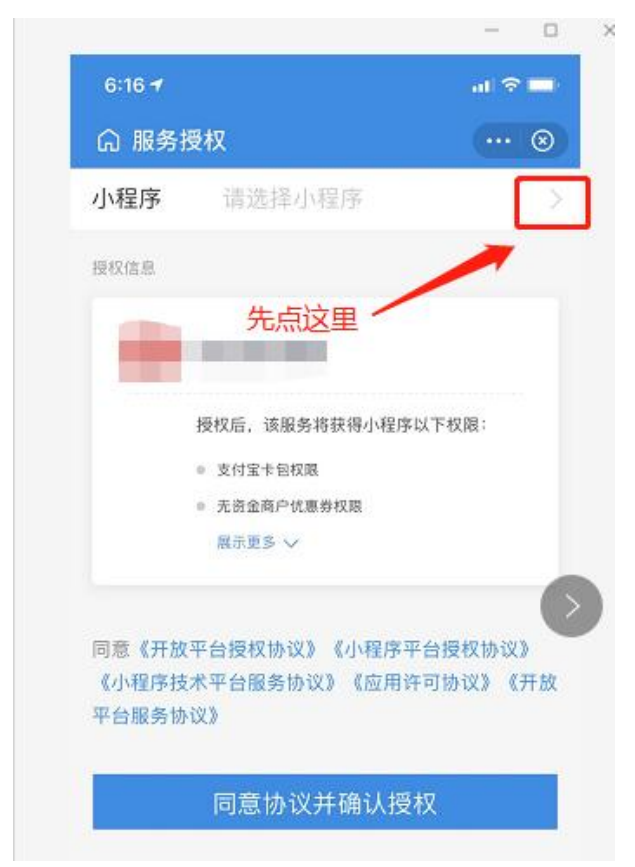

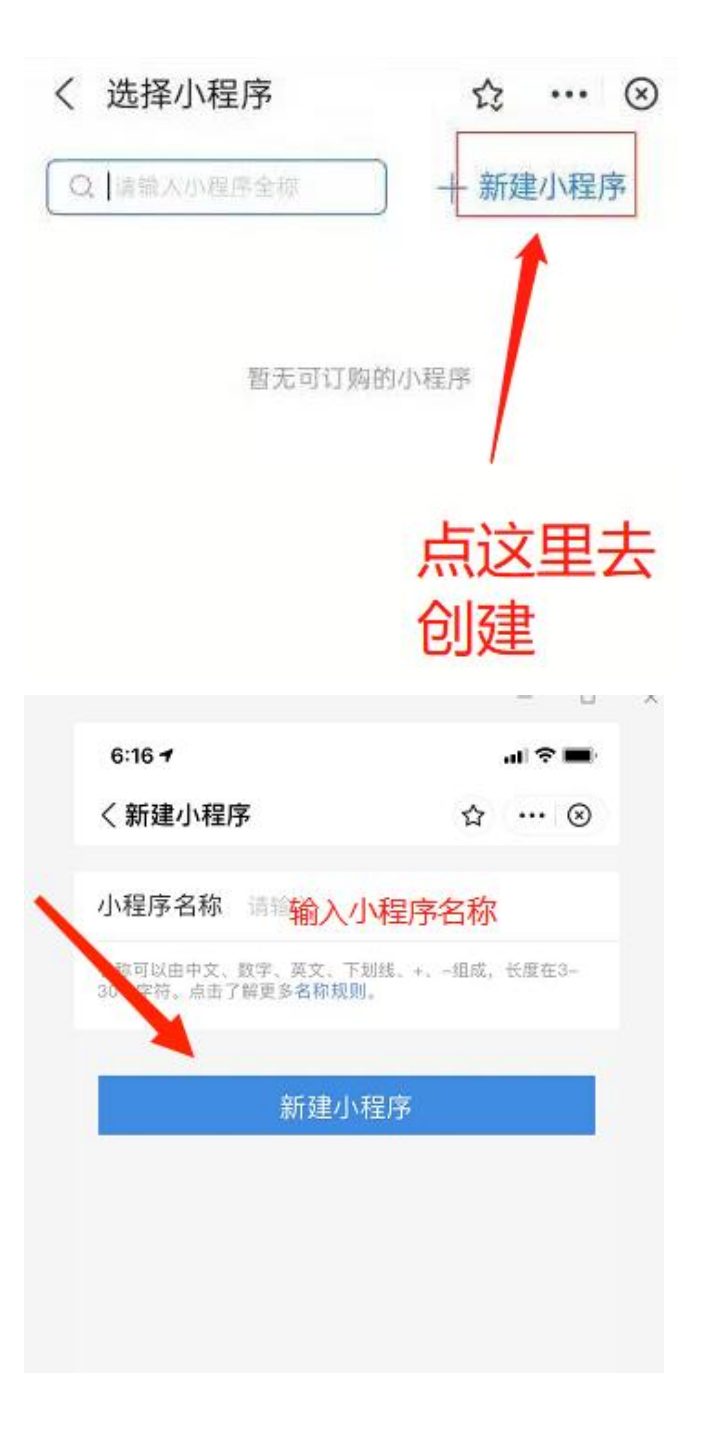

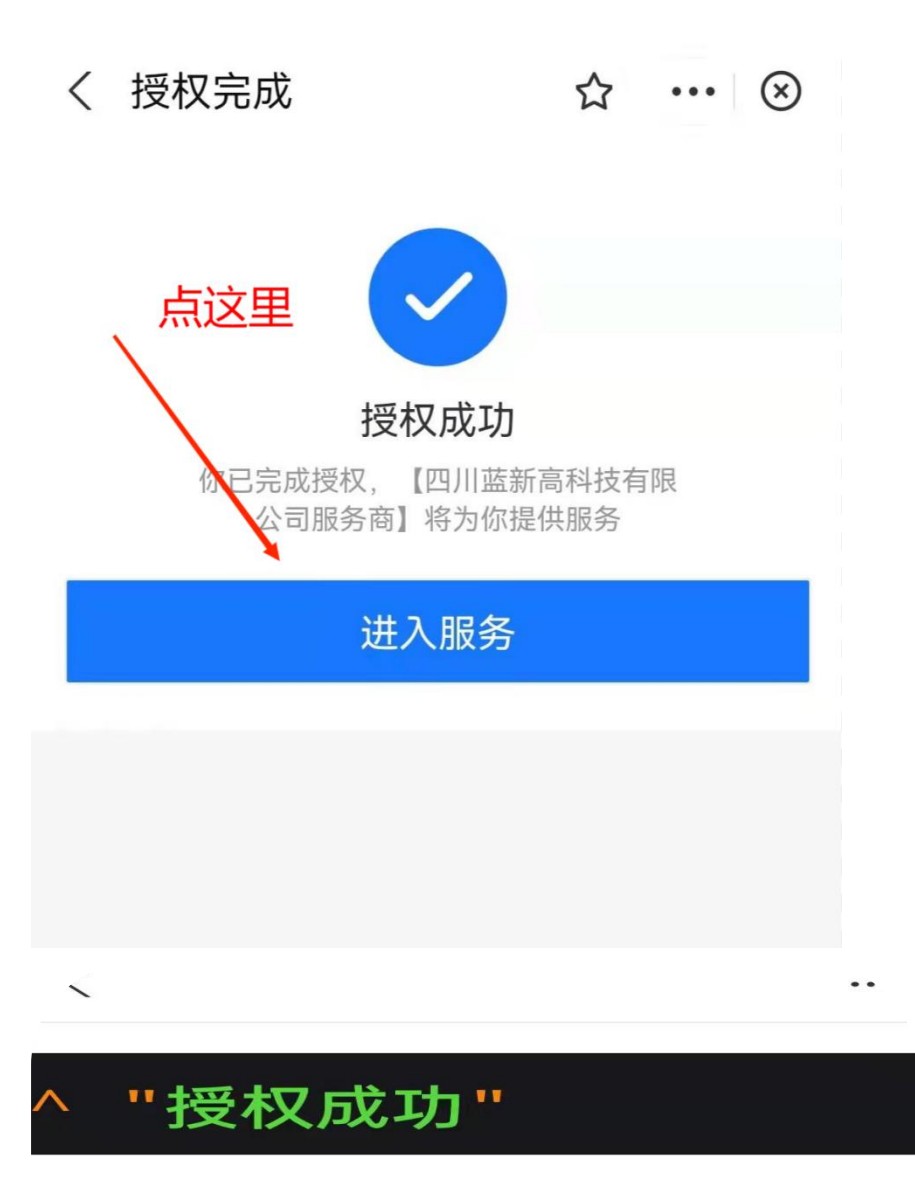

到这里支付宝小程序的创建和授权就完成了

- 2、开通支付宝支付功能:服务商客服这边匹配好资料后,打开法人支付宝搜索"签约助手"
- ,按照指引点击签约即可

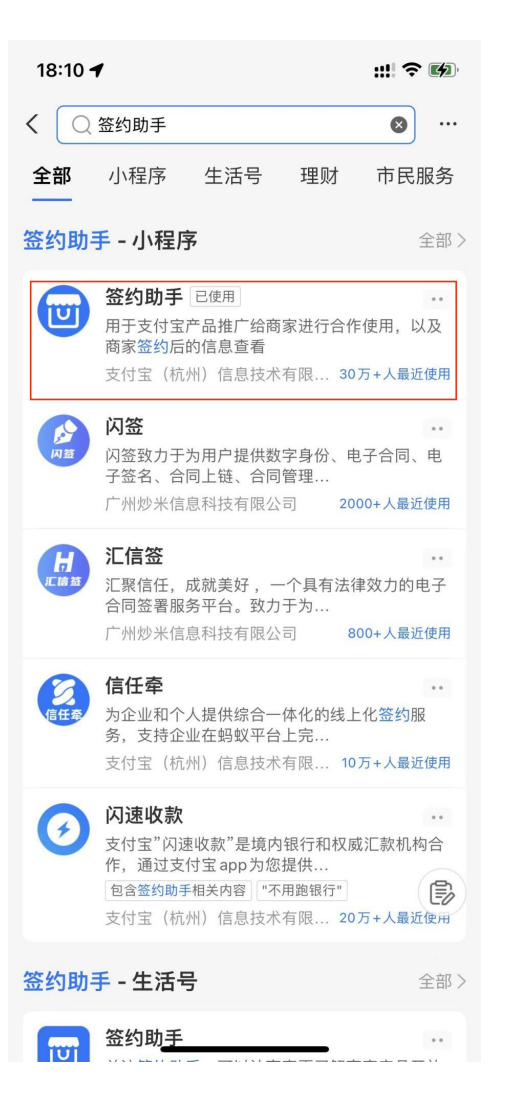

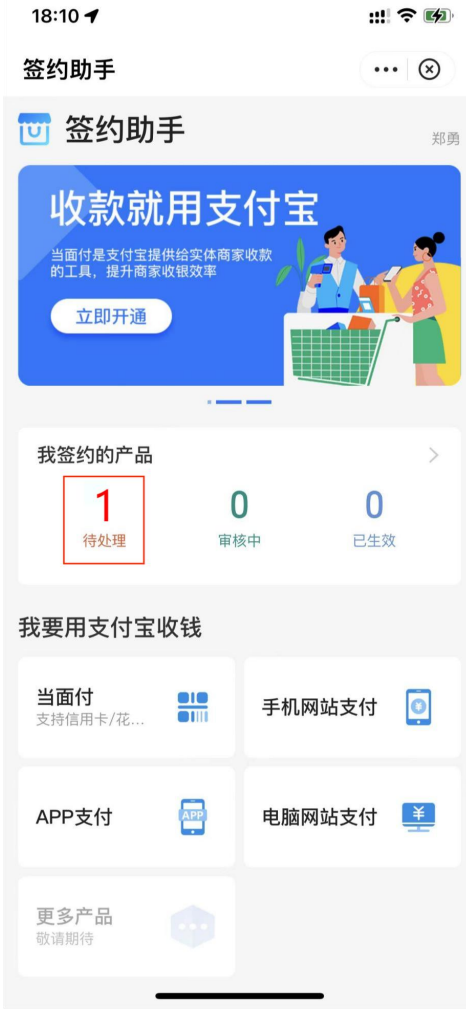